## Temat: Projektujemy plan lekcji. Korzystamy z edytora tekstu.

Kochani,

na poprzednich lekcjach ćwiczyliśmy wstawianie tabeli do tekstu oraz jej formatowanie.

Dzisiaj zadanie do wykonania, które będzie podlegało ocenie.

## Zadanie

## Wstaw tabelę składającą się z 5 kolumn i 10 wierszy.

Zaznacz pierwszy wiersz w tabeli, zastosuj żółte tło.

W pierwszym wierszu z każdej z kolumn wpisz nazwy dni tygodnia od poniedziałku do piątku, zastosuj czcionkę Arial, rozmiar 14, pogrubioną, tekst wyśrodkuj.

 Napisz swój plan lekcji w odpowiednich wierszach i kolumnach, zastosuj czcionkę Calibri, rozmiar 12.

Zaznacz przedmioty wpisane w plan lekcji, które najbardziej lubisz stosując kolor czcionki czerwony.

Zapisz dokument jako Plan lekcji.

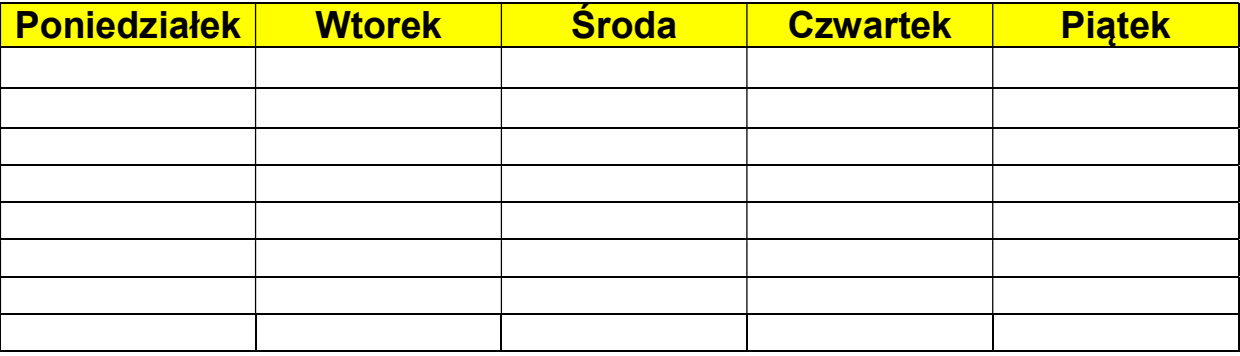

Wykonane zadanie proszę przesłać w załączniku do dnia 19 maja 2020 r. na adres: izajez11@gmail.com

Jeżeli będziecie mieli problem z wykonaniem zadania to proszę o kontakt.

Powodzenia!

Nauczyciel informatyki